画面上部の「ツール」アイコンを押下します

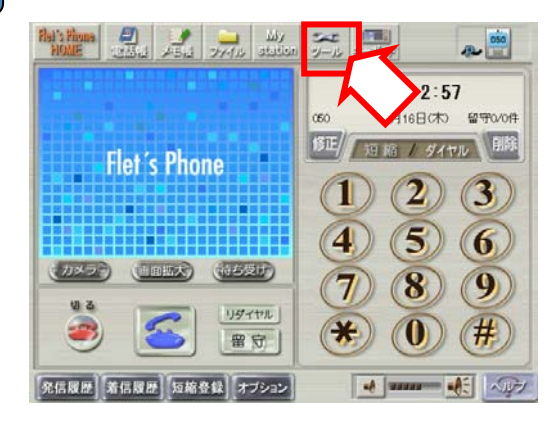

<mark>つ</mark> 画面上部の「ツール」アイコンを押下します 画面上の「各種設定」アイコンを押下します<br>1 Flat's Figure 1973 **B** 各種設定 エッティ | データ管理 一个 シャットタウン 再起動

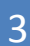

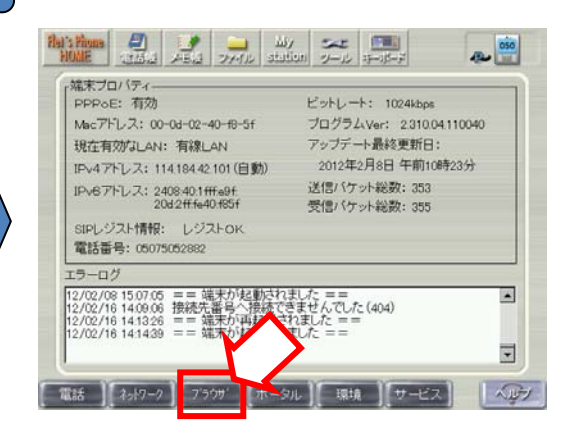

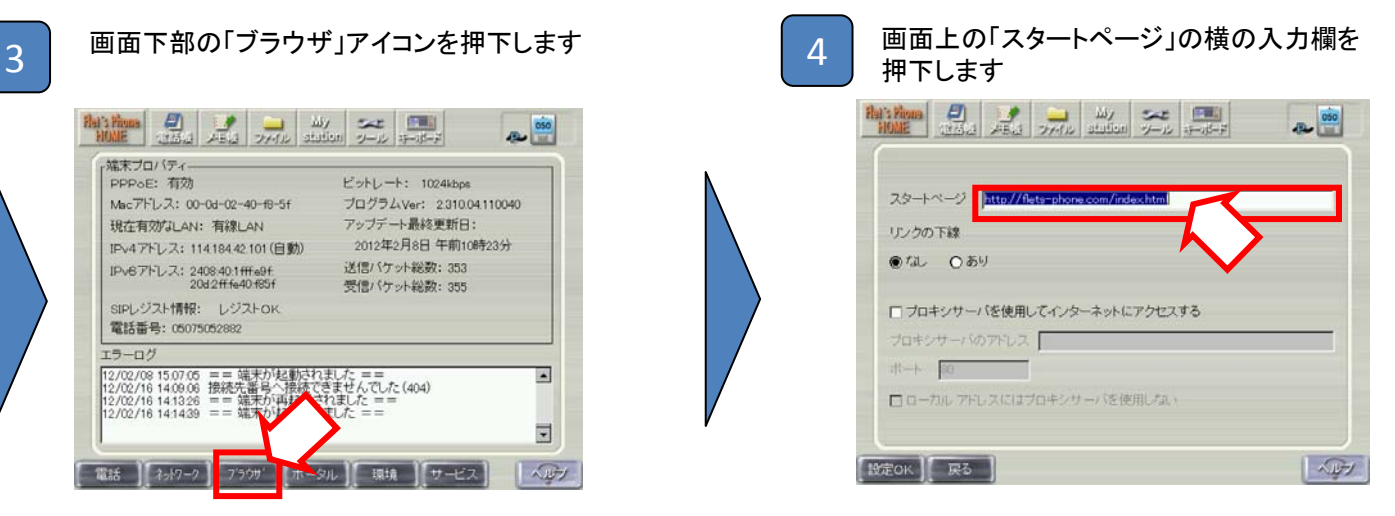

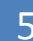

Flat's Firena

かない

ABC<sup>II</sup>

 $\overline{\mathbf{x}^*}$ 

記号

リンクの下線

 $C$   $\ddot{C}$   $\ddot{C}$ 

 $\overline{5}$  ①画面上部の「キーボード」アイコンを押下します<br>5 ②画面左側の「ARC」アイコンを押下します ②画面左側の「ABC」アイコンを押下します

 $\frac{1}{1000}$   $\frac{1}{1000}$   $\frac{1}{2000}$   $\frac{10}{1000}$   $\frac{10}{200}$   $\frac{10}{100}$ 

あかさたな<br>② やらわ

カナ

□ プロキシサーバを使用してインターネットにアクセスする

 $1$  | 2 | 3 | 4 | 5 | 6 | 7

**スタートページ 同時の角につい** 

 $\overline{O}$ 

890

 $\frac{cos}{cos}$ 

그년~ 切取

贴付 削除

空白 変換

決定 / 改行

8日 ほす

①画面上のキーボードを用いて、登録したい サイトのURLを入力します ②画面右下の「隠す」アイコンを押下します

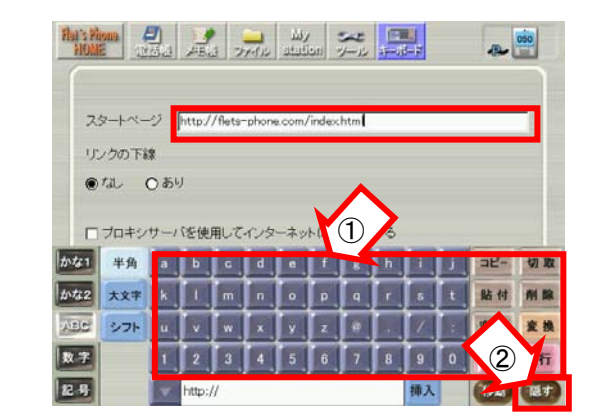

次ページに続きます

## 【別紙2】ホーム画面の設定変更方法について(VP1000/VP1500)

## 続きです

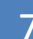

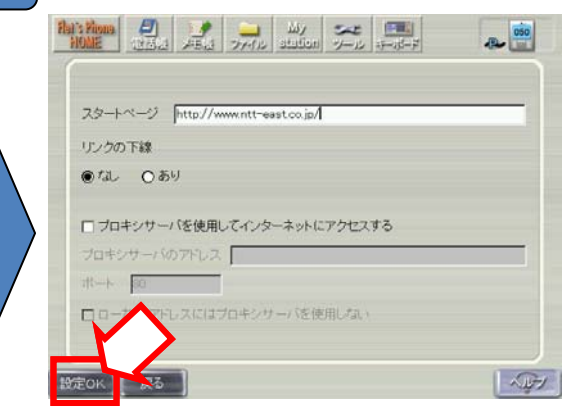

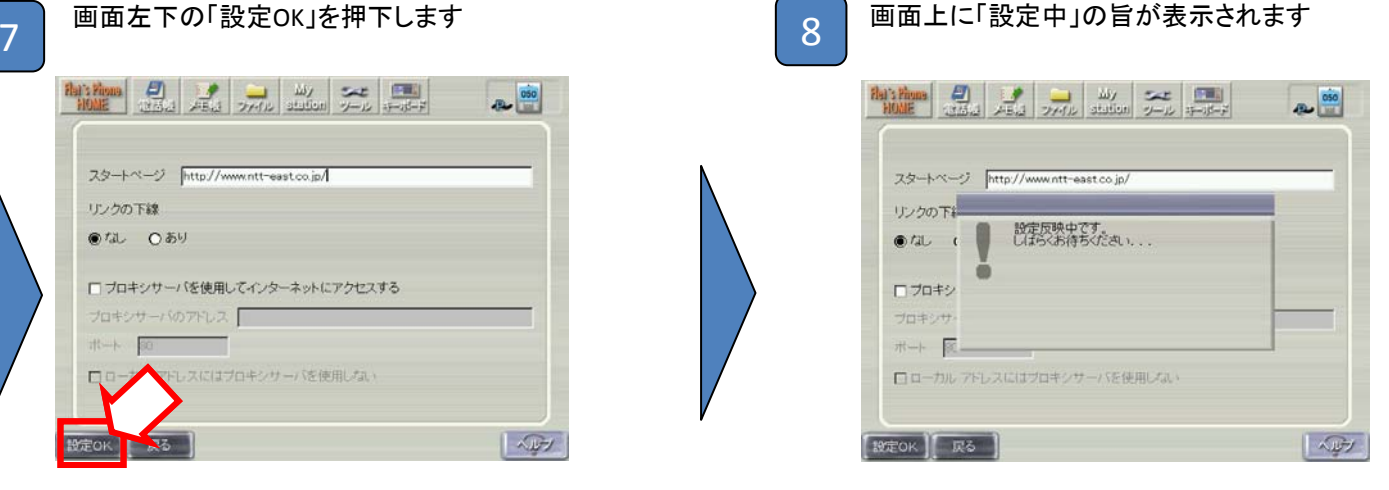

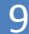

 $43 - \frac{050}{100}$ 、端末プロバティー PPPoE: 有効 ビットレート: 1024kbps -<br>プログラムVer: 2310.04110040<br>アップデート最終更新日: Macアドレス: 00-0d-02-40-f8-5f 現在有効なLAN: 有線LAN 2012年2月8日 午前10時23分 IPv4アドレス: 114.184.42.101 (自動) 送信バケット総数: 353 IPv6アドレス: 2408-40.1fffe9f;<br>20d2fffe40-f85f 受信パケット総数: 355 SIPレジスト情報: レジストOK<br>電話番号: 05075052882 エラーログ ー<br>12/02/08 15:07:05 == 端末が起動されました ==<br>12/02/16 14:08:06 接続先番号へ接続できませんでした(404)<br>12/02/16 14:14:36 == 端末が短動されました ===<br>12/02/16 14:14:36 == 端末が短動されました ==  $\overline{\bullet}$  $\overline{\cdot}$ | 電話 || 初9-2 || 7509 ||ポータル || 環境 ||サービス |  $\sqrt{\sqrt{2}}$ 

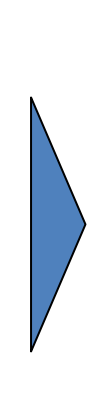

<sup>9</sup> <sup>10</sup> 「各種設定」画面が表示されます ①機器本体の「インターネット」ボタンを押します ②ホーム画面に設定したサイトが表示されること を確認してください

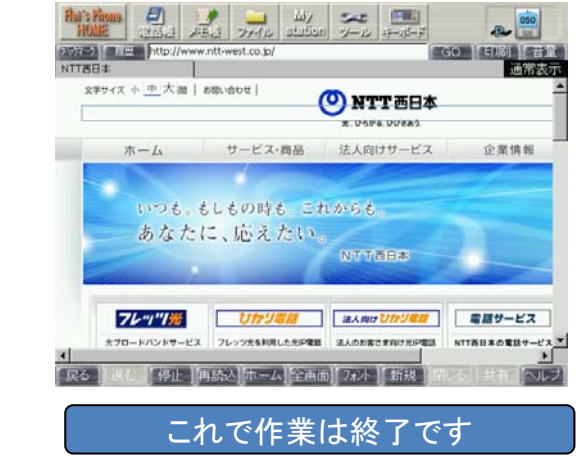

## 以下は、フレッツフォンホームでご提供させていただいていたコンテンツのURLになります。 「ブックマーク」へのご登録方法は、各機器のマニュアルをご覧下さい。

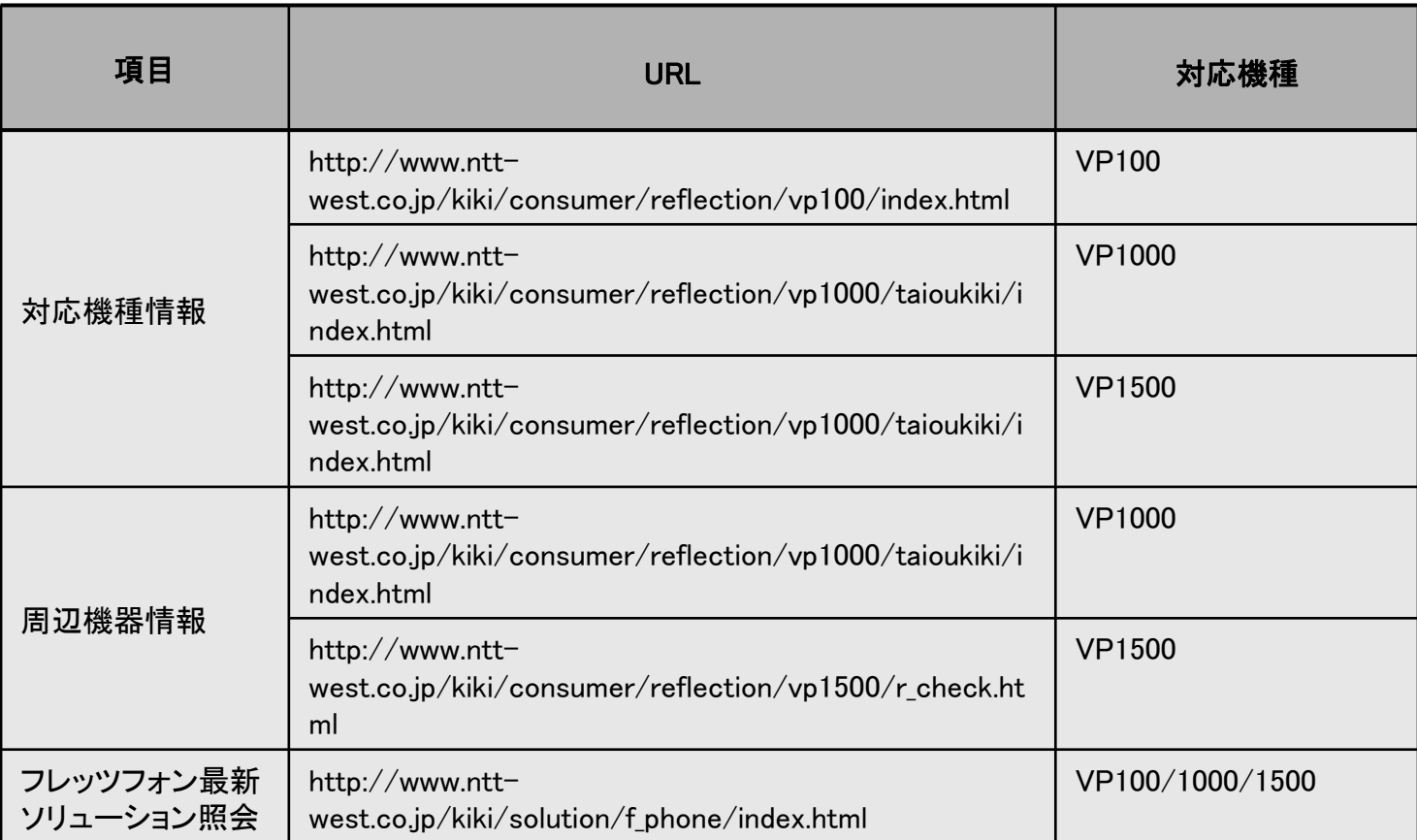